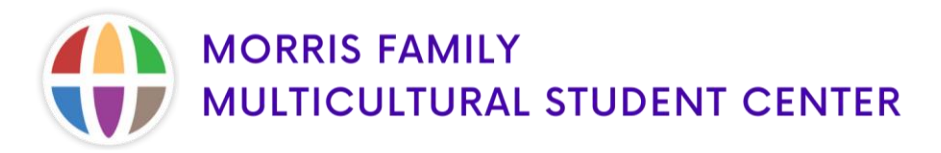

## **Reserving the Morris Family Multicultural Student Center**

- 1. Log into your [K-State Webmail.](https://outlook.office.com/mail/inbox)
- 2. Go to your Outlook Calendar by selecting the calendar icon.

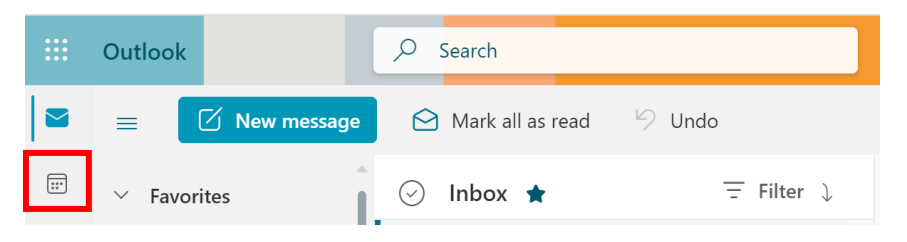

3. Click the **"New Event"** button on the top left-hand side. Once the event box appears, begin to fill in the necessary information for your reservation.

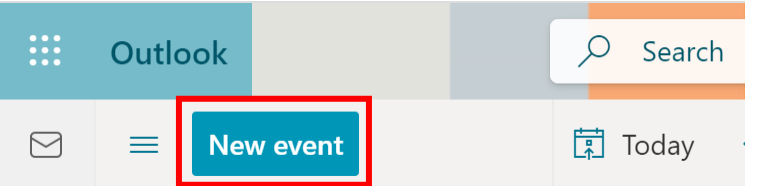

4. In the **"Add Title"** section, put the name of your Organization / Department.

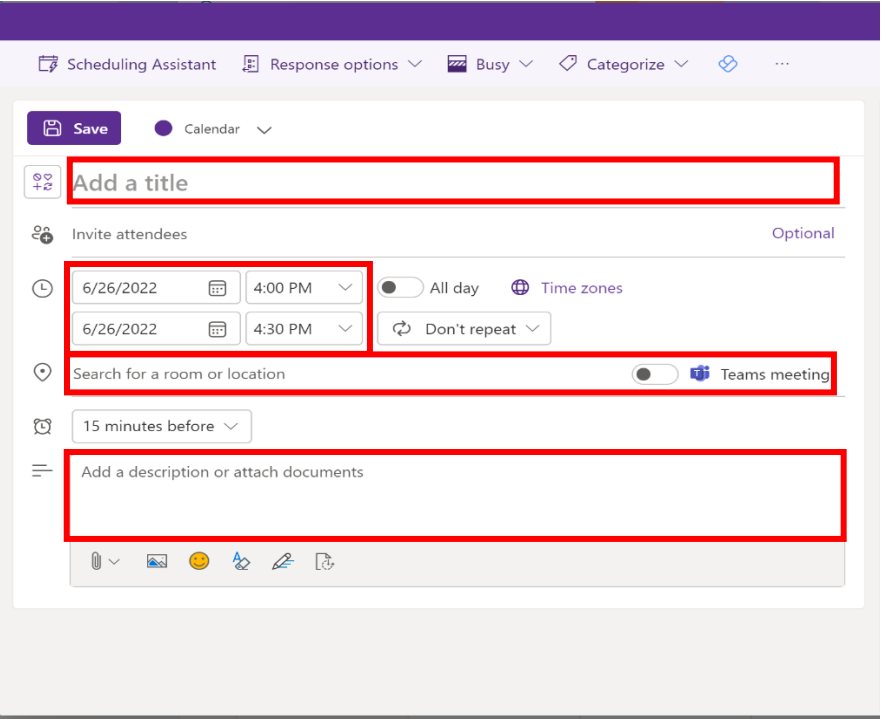

5. Select the time and date needed for your reservation.

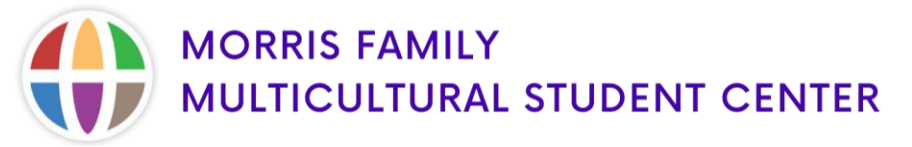

- 6. Click the text **"Search for a room or location."**
	- 0. Type in the room you are looking to reserve (*e.g. msc-204-loc*). Outlook will display whether or not the room is available for the date and time you are requesting.
	- 1. Click the name of the room you wish to reserve or type in the full room calendar name (*e.g. msc-fangfamilykitchen-loc*) to find a specific room, then select the name of the room.
- 7. In the **"description box"** please provide the following information:
	- o Event type (organization meeting, workshop etc...)
	- o Description of event
	- o Expected number of attendees
	- $\circ$  How event promotes multiculturalism and enhances the experience of marginalized and underrepresented student populations.
- 8. When finished, click **"Send."**
- 9. You should receive an e-mail from that room showing that your request has been submitted. If you do not see this e-mail, please check your Junk email folder.
- 10. Once we have received and reviewed your request, you will be emailed a confirmation. Please allow 24 hours for this.
- 11. If you have any questions or need assistance, please e-mail [MFMSC@k-state.edu](mailto:MFMSC@k-state.edu) or give us a call at (785) 532-6436.